## **1 <sup>η</sup> Πρώτη άσκηση με τον προσομοιωτή του Beebot**

## **Οδηγίες**

Επισκέπτεστε την ιστοσελίδα https://beebot.terrapinlogo.com/

Προκύπτει παράθυρο στο οποίο αναγράφεται η επιλογή **Select your mat**. Επιλέγεηε ηο **Card Map**

Ανοίγει παράθυρο με μια από τις διαθέσιμες μακέτες διαδρομών (πίστες) για το επιδαπέδιο ρομπότ Bee-Bot στην οποία μπορούμε να προγραμματίσουμε το ρομπότ.

Σε αυτό το σημείο θα εκτελέσετε ένα πρόγραμμα δεδομένων κινήσεων:

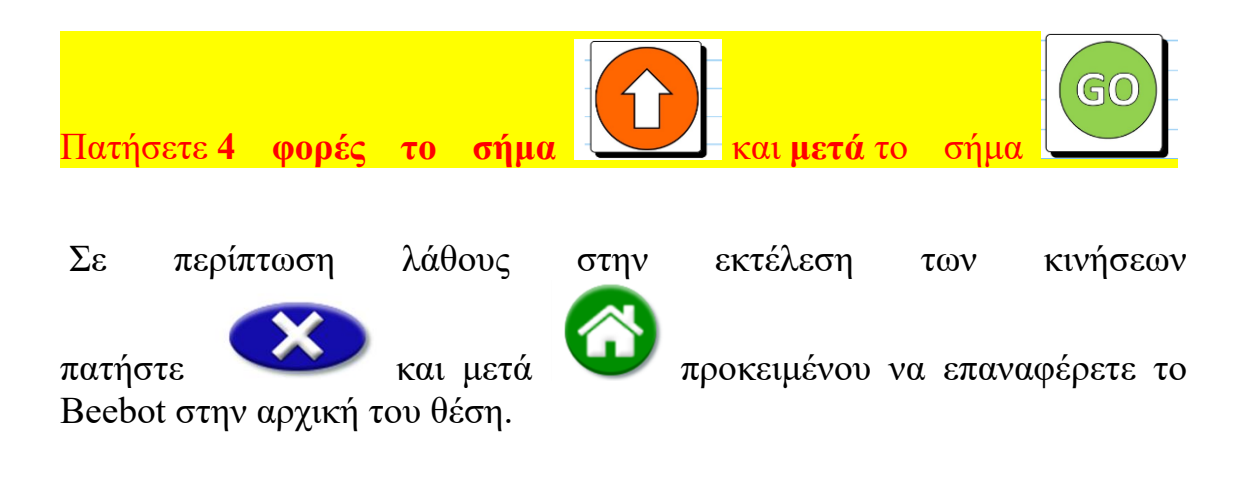